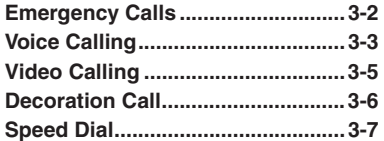

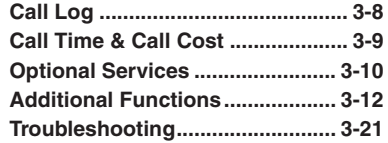

**3**

**Calling**

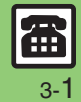

### <span id="page-1-0"></span>**Emergency Calls**

Your location is automatically reported to the corresponding agency (police, etc.) when you place emergency calls (110, 119 or 118) with SoftBank 3G handsets. (Emergency Location Report)

- 831SH s reports Location Information based on positioning signals from radio stations.
- . Registration/transmission fees do not apply.
- . Positioning accuracy is affected by location/signal conditions. Always provide your location and purpose on the phone.
- . Location Information is not reported when emergency calls are placed without Caller ID (such as when the number is prefixed with *184*). However, the corresponding agency may obtain your Location Information in a life threatening situation.
- . Location Information is not reported during international roaming.

#### **Handset Restrictions & Emergency Calls**

Emergency calls are possible even while some handset restrictions are active.

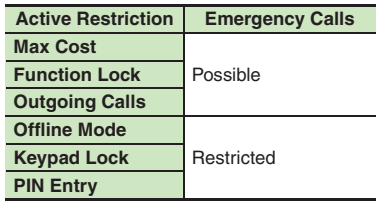

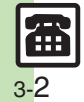

## <span id="page-2-1"></span>**Voice Calling**

#### <span id="page-2-2"></span>**Answering a Voice Call**

Incoming Call window opens for a call.

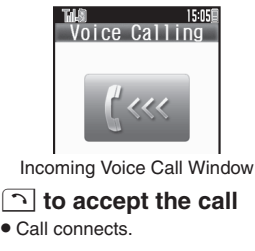

**<b>a**  $\blacktriangleright$  Call ends

**Muting Ringer Temporarily When a call arrives,**  )**Earpiece Volume During a call, ② or QD After Calls to/from Unsaved Numbers• Save to Phone Book confirmation appears.** 

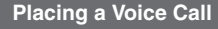

- 1**Enter phone number with area code**
	- $\bullet$  To correct entry, use  $\bullet$  to place cursor under the digit and press  $\boxed{\mathbb{R}^3}$ . To delete the digits above and after the cursor, Long Press <u>≅</u>5.

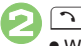

. Wait for connection.

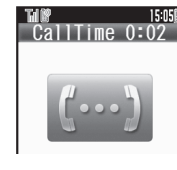

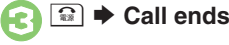

**Specifying Line in Dual Mode** After **0**, ● **→** Select Line(Voice) →  $\overline{\bullet}$   $\overline{\bullet}$  Select line  $\overline{\bullet}$   $\overline{\bullet}$ 

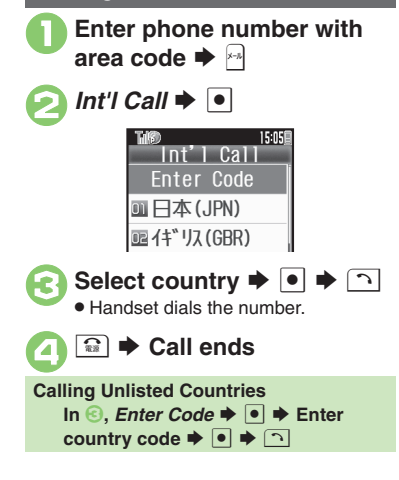

<span id="page-2-0"></span>**Placing an International Call**

### **Advanced**

 $\mathbf 0$ 

 $\boldsymbol{\Theta}$ 

- b **• [Rejecting calls](#page-11-1) • [Placing calls on hold](#page-11-2) • [Answering with Headphones](#page-11-3) ([P.3-12](#page-11-1))** 
	- ([Adjusting Earpiece Volume](#page-12-0) ([Sending/blocking Caller ID](#page-12-1) (**[P.3-13](#page-12-1)**)
	- **[Muting Microphone](#page-13-0) C** [Recording caller voice](#page-13-1) C [Opening messages](#page-13-2) (And more on [P.3-14](#page-13-0))
	- ([Answering Voice Calls automatically when using Headphones](#page-19-0) (**[P.3-20](#page-19-0)**)

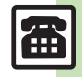

#### **Voice Calling**

#### **Placing Calls while Abroad**

See below to place a call to Japan from abroad. Apply for Global Roaming beforehand. See SoftBank Mobile Website for details: http://mb.softbank.jp/en/global\_services/ Access roaming area/rate information or print it out to carry with you while traveling abroad.

**Enter phone number with** area code  $\blacktriangleright$   $\boxdot$ 

2*Int'l Call* <sup>S</sup> % <sup>S</sup> 日本(JPN) S $\blacktriangleright$  0  $\blacktriangleright$  0

. Handset dials the number.

### $\overline{\mathbb{C}}$   $\blacktriangleright$  Call ends

#### **Calling SoftBank Handsets**

- In  $\Theta$ , always select  $H$ 本(JPN).
- **Calling Landlines & Mobiles within the Same Country**
- . Perform steps in "Placing a Voice Call" on **[P.3-3](#page-2-1)**.

#### **Calls Overseas**

. Calling may not be possible outside Japan. Connections depend on available network, signal strength, and handset settings.

#### **Advanced**

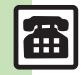

3-4

0([Recording caller messages](#page-11-4) ([Changing ring time](#page-11-5) ([Sampling outgoing message](#page-11-6) ([Muting Earpiece](#page-11-7) (**[P.3-12](#page-11-7)**) **C**[Placing calls by entering country code directly](#page-12-2) **C**[Adding a country code automatically when placing calls](#page-12-3) **C[Adding/changing/deleting country codes](#page-12-4)** (And more on **[P.3-13](#page-12-4)**)

#### **Answer Phone**

Record caller messages on handset. Answer Phone cannot be used when handset is off or out-of-range. Use Voicemail to record caller messages when Answer Phone is not available.

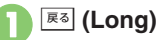

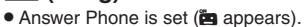

**Canceling Answer Phone E&** (Long) **Answering Calls while Recording** ন

No message will be recorded.

展る **Select record**  $\rightarrow \bullet$  Playback stops automatically at the end of message. [ **Playback Operations Playing Messages Deleting All Records** After **0**,  $\boxdot \blacklozenge$  *Delete All*  $\blacklozenge$   $\blacklozenge$  **Enter Handset Code**  $\rightarrow \blacksquare$   $\rightarrow$  *Yes*  $\rightarrow \blacksquare$ **Volume Control** $\circ$  or **EID Replay/Skip Backward Stop b Skip Forward dec Delete** $P \Rightarrow Yes \Rightarrow \Box$ 

**Loudspeaker On/Off** 

**Calling 3**

Calling

## **Video Calling**

View the other party's image or send an Outgoing Image to compatible handsets. Handle Video Calls like Voice Calls. This page describes functions/operations unique to Video Call.

#### **Window Description**

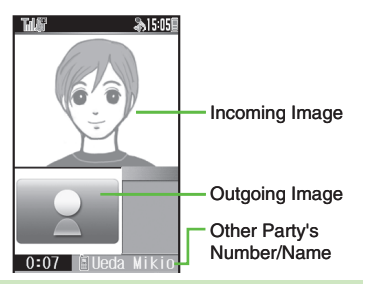

#### **Important Video Call Usage Notes**

- If both parties are using handset models without internal cameras, Video Call cannot be used as intended.
- If both parties are not using the same Video Call system, call may be interrupted. (Video Call charges apply.)
- . Video Calls cannot be placed while TV is active.

### **Advanced**

b ([Answering Video Calls automatically](#page-11-8) (And more on **[P.3-12](#page-11-8)**)

([Adjusting Outgoing Image brightness](#page-13-3) (**[P.3-14](#page-13-3)**)

O[Sending External Camera image when initiating Video Calls](#page-19-1) O[Disabling Loudspeaker for Video Calls](#page-19-2) O[Muting Microphone when initiating Video Calls](#page-19-3) (And more on **[P.3-20](#page-19-1)**)

Incoming Call window opens for a call.

Video Calling

 $15.05E$ 

**Answering a Video Call**

Incoming Video Call Window

**Answering with External Camera Image [Incoming Video Call Window]** ● ◆

**B** 

 $\overline{\bullet}$ 

 $\overline{\phantom{a}}$ 

 $\rightarrow$  *Help*  $\rightarrow$  **O** 

! **to accept the call** . Alternative Image is sent. (Video Call charges apply to the caller.)

**<u><sup>■</sup></u>**  $\bullet$  **Call ends** 

[ **Engaged Video Call Operations**

 $\mathbf 0$ 

 $\boldsymbol{\Theta}$ 

 $No \rightarrow \lceil \bullet \rceil$ 

**Toggle Outgoing Image**

**Toggle View**

**Open Help**

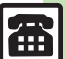

#### <span id="page-4-0"></span>**Placing a Video Call**

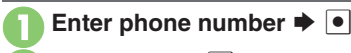

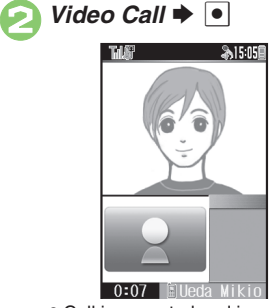

. Call is accepted and image appears.

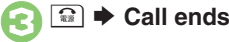

**Specifying Line in Dual Mode After ●, Select Line(Video) → ● Select line**  $\blacktriangleright$  **<sup>O</sup>** 

### <span id="page-5-0"></span>**Decoration Call**

### **Decoration Call**

Show decorative message in incoming call windows on recipient's handset.

- . Available without a separate contract.
- . Recipient's handset must be Decoration Call-compatible.
- Charges apply to the caller when Decoration Call is placed successfully.

#### **Answering a Decoration Call**

Incoming Call window opens for a call.

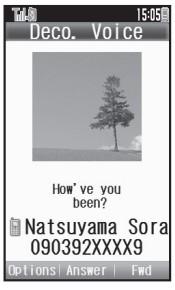

Incoming Decoration Call Window

If Softkeys do not appear, handle incoming Decoration Call like any other call.

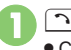

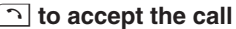

Call connects.

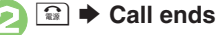

 Open/save Decoration Call files from received call records.

#### **Note**

• Decoration Call file may not play depending on recipient handset settings.

Follow these steps to place a Decoration Call by entering a phone number.

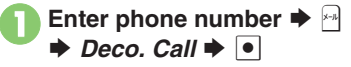

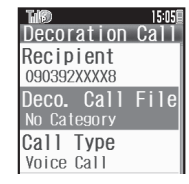

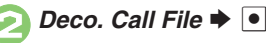

*Deco. Call Folder*  $\rightarrow$  <sup>●</sup>  $\rightarrow$ Select file  $\blacktriangleright$   $|\bullet|$ 

 $\bullet$  To check selected file, press  $\boxed{\mathbb{F}}$ .

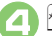

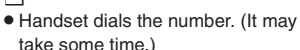

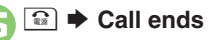

### **Placing a Decoration Call <b>Placing Your First Decoration Call**

- A confirmation appears. Follow onscreen instructions.
	- To show confirmation next time as well, press  $\mathbb{F}$  ( $\Box$ ).

#### **Placing Decoration Video Calls**

```
After \bigcirc, Call Type \bigcirc \bigcirc \bigcirc \bigcirc Video
Call \Rightarrow \bullet \Rightarrow \circ
```
**Advanced**

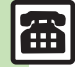

© [Creating Decoration Call files](#page-14-0) ([Editing Decoration Call files](#page-14-1) ([Saving received Decoration Call files](#page-14-2) (Restricting incoming/outgoing Decoration Calls ([Hiding incoming Decoration Call window](#page-14-4) ([Using mobile camera to create Decoration Call files](#page-14-5) ([Showing options upon Decoration Call failure](#page-14-6) (**[P.3-15](#page-14-0)**)

**Calling 3**

**Calling** 

## **Speed Dial**

**Saving Phone Numbers**

Save phone numbers to Speed Dial/Mail list for easy dialing.

- $\mathbf 0$  $\bullet$   $\bullet$  *Phone*  $\bullet$   $\bullet$ **2** Speed Dial/Mail  $\blacktriangleright$  <sup>1</sup>
- Select number **→** → <del>⊙</del> **Select katakana row ➡ Select entry**  $\blacklozenge$  $\boxed{\bullet}$
- ▲ Select phone number **▶**
	- Speed Dial/Mail **D** Ueda Mikio Select mail address for speed mail. 090392XXXX1 la aabb@xxx. y... I⊳Do not Ass...
	- . Select mail address prompt appears. To save mail address for easy messaging, select one and press  $\bullet$ . (Omit **⊖**.)

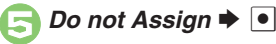

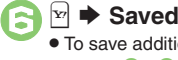

. To save additional phone numbers, repeat  $\Theta$  -  $\Theta$ .  $\overline{6}$  -  $\overline{6}$ .

**Using Headphones for Speed Dial** • Save a phone number to **I**. **Canceling Speed Dial Entries In ☉, select entry ♦ 2 ♦** *Remove Selected* or *Remove* All  $\blacktriangleright$  **Ⅰ**  $\blacktriangleright$  *Yes* 

- $\blacktriangleright$   $\lhd$
- Omit entry selection step when canceling all entries.

<span id="page-6-0"></span>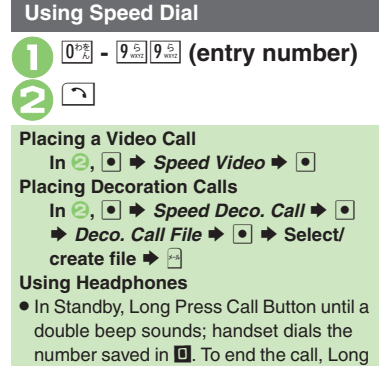

Press Call Button until a beep sounds.

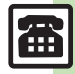

### <span id="page-7-0"></span>**Call Log**

### **Call Log**

 $\overline{\mathcal{N}}$ 

**Calling 3**

- 15 OSE YY /YY /YY B. M Kondo Koic... XX/XX/XX 12:00
- $\bullet$  All Calls opens; press  $\circlearrowright$  to open Dialed Numbers, Dialed Ranking and then Received Calls.
- . When using Double Number in Dual Mode, Line indicators appear except for Dialed Ranking.

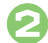

### **Select record**  $\rightarrow \bullet$

 Select Decoration Call record and press  $\mathbb{F}$  to open the corresponding file.

**When the Same Number is Dialed More than Once Using the Same Call Option**

. Only the last record appears. (All records appear for S! Circle Talk and Decoration Call.)

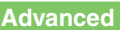

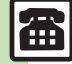

**b** [Dialing from records](#page-15-0) [Sending messages from records](#page-15-1) [Saving Phone Book entries from records](#page-15-2) [Placing Decoration Calls from records](#page-15-3) Clnitiating S! [Circle Talk from records](#page-15-4) (And more on **[P.3-16](#page-15-0)**)

## **Call Time & Call Cost**

#### **Call Time**

Check estimated time of the most recent call and all calls.

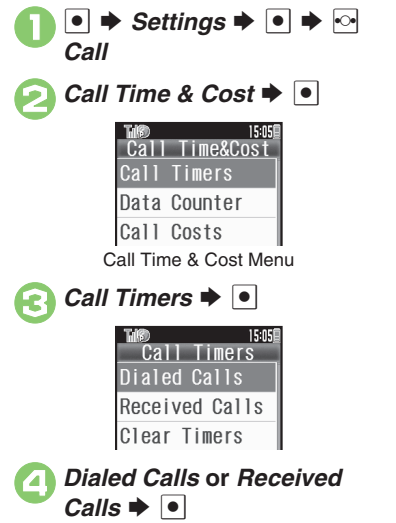

#### <span id="page-8-0"></span>**Call Cost**

Check estimated call charges of the most recent call and all calls.

**Call Costs (including Max Cost) may be unavailable depending on subscription status.**

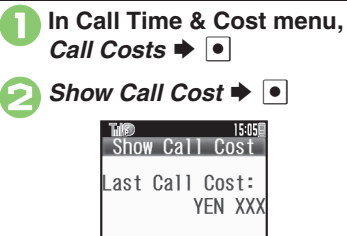

All Calls Costs:

YEN XXXX

**Advanced**

4 **[Setting handset to beep during Voice Calls](#page-16-0) [Showing Call Cost after each call](#page-16-1) C[Limiting Call Costs](#page-16-2) C[Checking packet transmission volume](#page-16-3)** ([Resetting Data Counter](#page-16-4) (And more on **[P.3-17](#page-16-0)**)

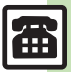

### <span id="page-9-0"></span>**Optional Services**

Call Forwarding and Voicemail can only be set simultaneously when Call

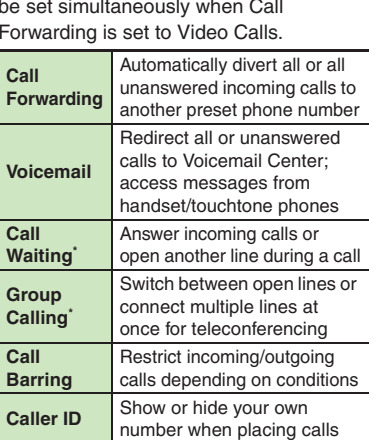

\*A separate contract is required.

#### **Initiating Call Forwarding**

Follow these steps to divert calls to a phone number saved in Phone Book after selected ring time (*No Answer* set):

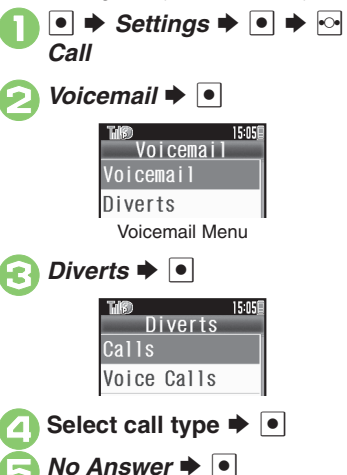

15:05

Forward to Phone Book **B** Enter Number

**8** Phone Book  $\Rightarrow$  **Select** entry  $\Rightarrow$  **O** Select phone number  $\blacktriangleright \blacktriangleright$ • Omit  $\bigcirc$  if only one number is saved. 8 d **Select ring time**  $\rightarrow$  **<sup>o</sup> Diverting Calls without Handset Response**  $\blacksquare$  **In**  $\odot$ **, Always**  $\blacktriangleright$   $\blacksquare$   $\blacktriangleright$   $\odot$   $\blacksquare$ **Entering Forwarding Number Directly In** *S***,** *Enter Number* $\blacktriangleright$  **<sup>●</sup> → Enter phone number**  $\rightarrow \bullet$  $\rightarrow$  **Select ring** time  $\blacktriangleright$   $\lceil \bullet \rceil$ 

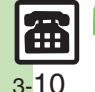

**Advanced**

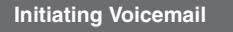

Follow these steps to divert calls to Voicemail Center after selected ring time (*No Answer* set):

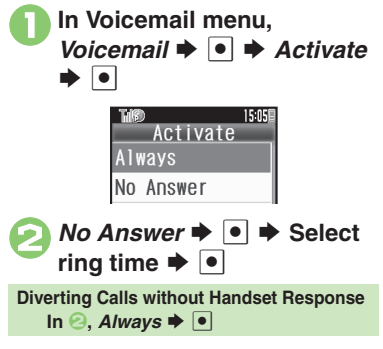

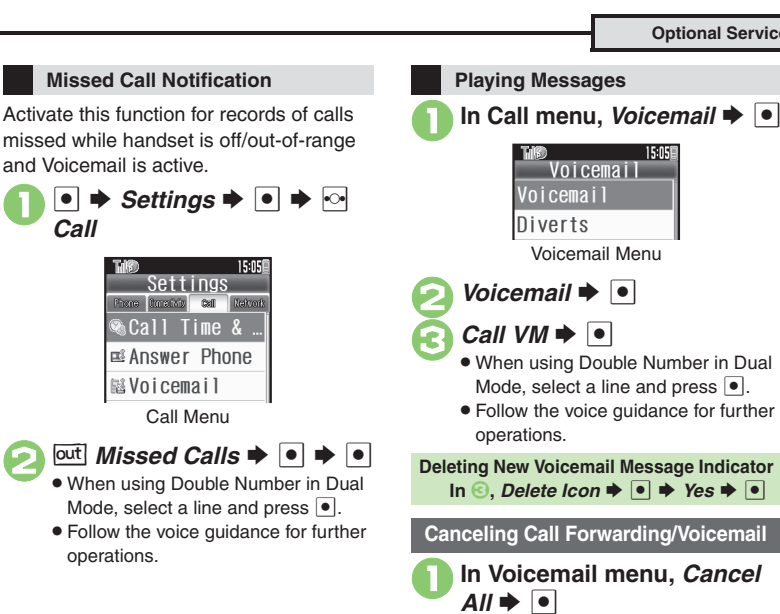

 $\bullet$  Yes  $\bullet$   $\bullet$ 

#### **Advanced**

4 **[Activating Call Waiting](#page-17-1) [Talking on multiple lines simultaneously](#page-17-2) [Rejecting calls by number](#page-17-3) [Setting/canceling outgoing call restriction](#page-18-0) [Setting/](#page-18-1)** [canceling incoming call restriction](#page-18-1) (And more on **[P.3-18](#page-17-1)** - **[3-19](#page-18-1)**)

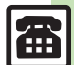

**Calling 3**

Calling

#### [ **Handling Incoming Calls**

<span id="page-11-5"></span><span id="page-11-4"></span><span id="page-11-3"></span><span id="page-11-2"></span><span id="page-11-1"></span>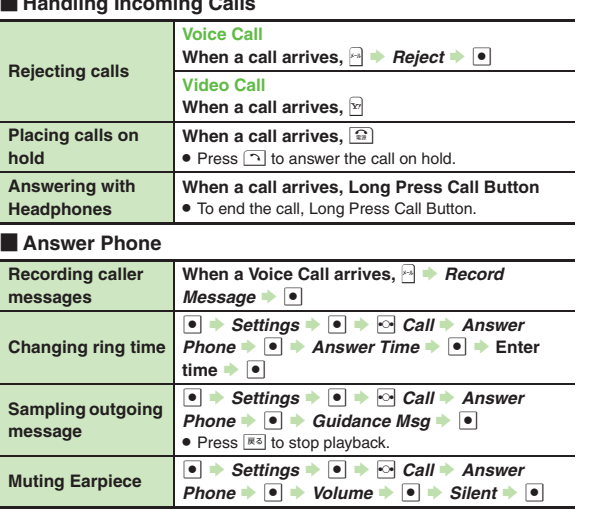

### <span id="page-11-0"></span>[ **Remote Monitor (Video Call) Receiving a Call**

<span id="page-11-8"></span>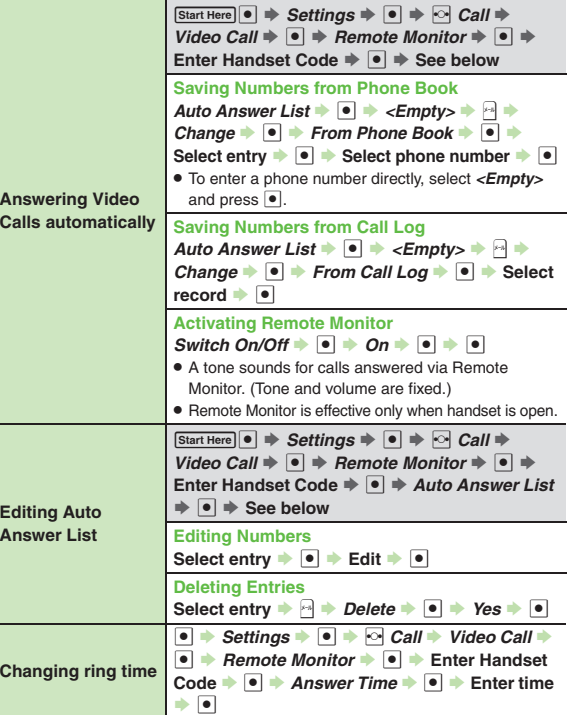

<span id="page-11-7"></span><span id="page-11-6"></span>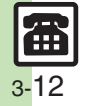

### **Placing a Call**

#### [ **Basic Operations**

<span id="page-12-3"></span><span id="page-12-2"></span><span id="page-12-1"></span><span id="page-12-0"></span>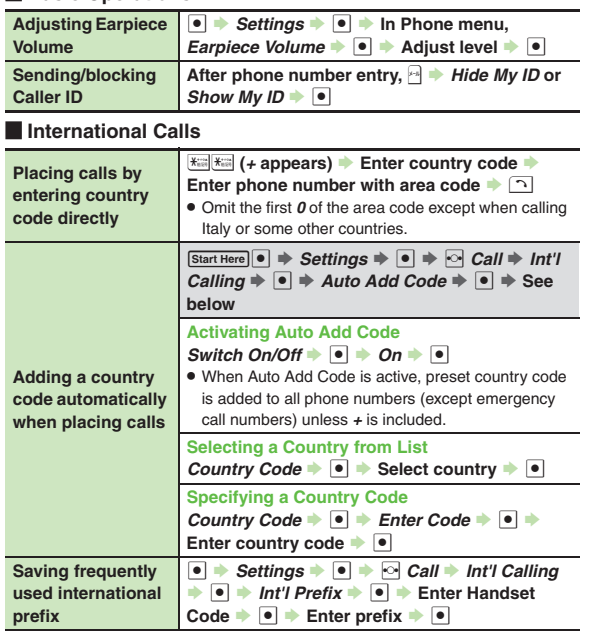

<span id="page-12-4"></span>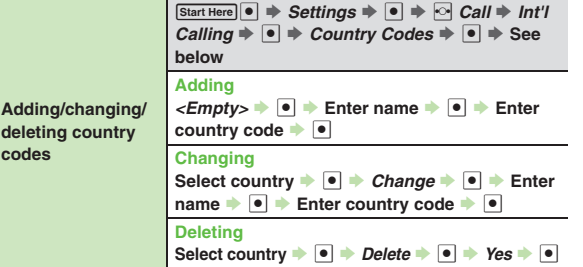

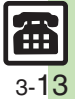

**Calling**

**3**

### **During a Call**

#### [ **Voice Call & Video Call**

<span id="page-13-0"></span>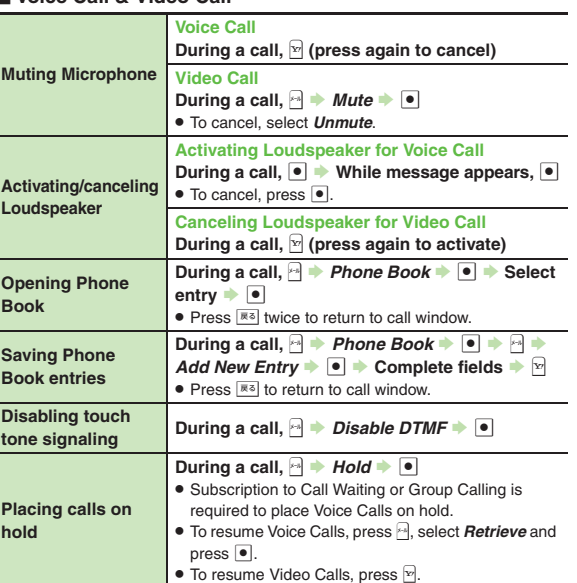

#### [ **Voice Call Only**

<span id="page-13-2"></span><span id="page-13-1"></span>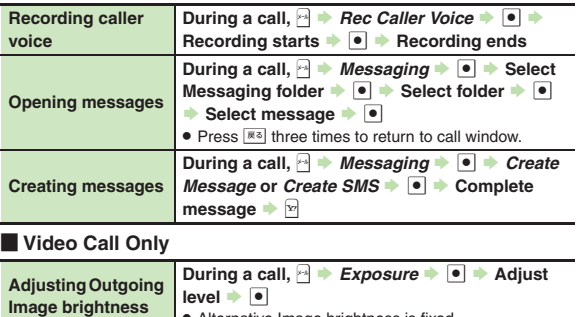

<span id="page-13-3"></span>. Alternative Image brightness is fixed.

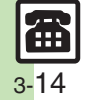

#### **Decoration Call**

<span id="page-14-4"></span><span id="page-14-3"></span><span id="page-14-2"></span><span id="page-14-1"></span><span id="page-14-0"></span>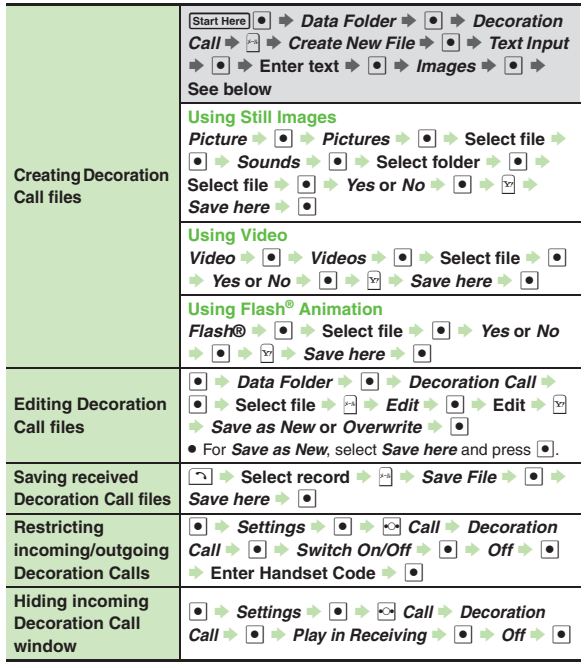

<span id="page-14-6"></span><span id="page-14-5"></span>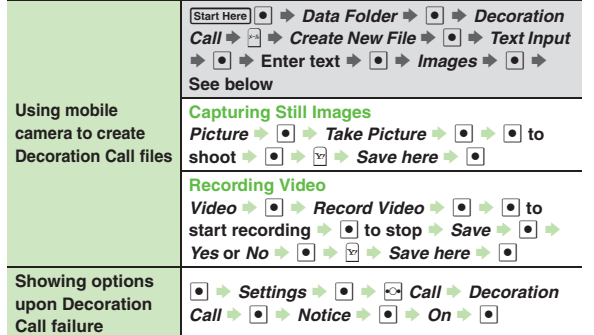

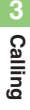

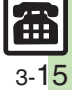

### **Call Log**

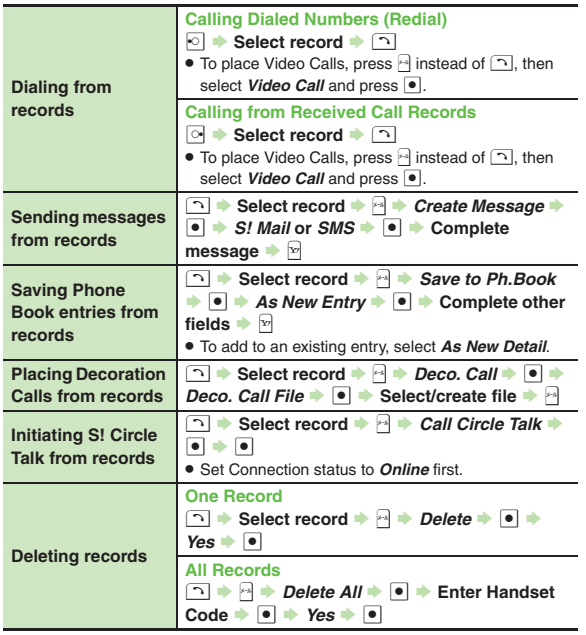

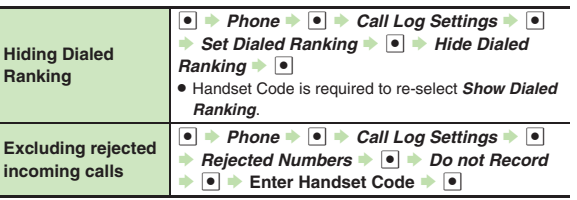

<span id="page-15-4"></span>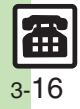

<span id="page-15-3"></span><span id="page-15-2"></span><span id="page-15-1"></span><span id="page-15-0"></span>**Calling 3**

#### **Call Time/Call Cost/Data Communication**

#### [ **Call Time**

<span id="page-16-0"></span>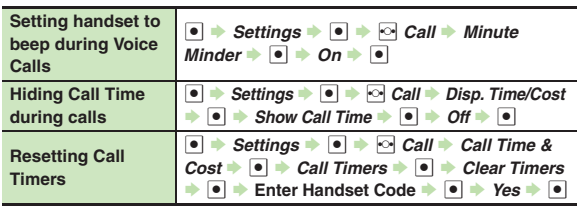

#### [ **Call Costs**

<span id="page-16-1"></span>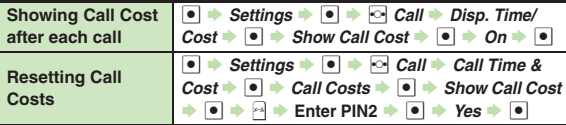

<span id="page-16-2"></span>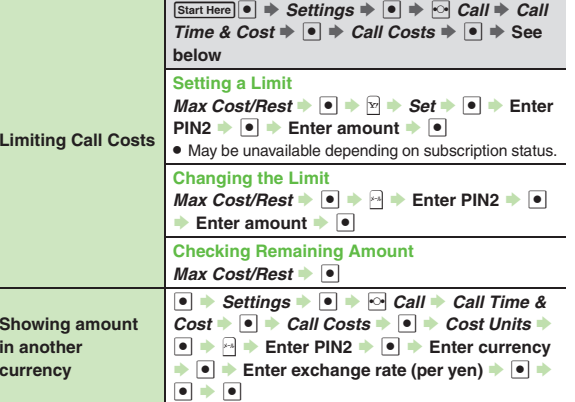

#### [ **Data Communication**

<span id="page-16-4"></span><span id="page-16-3"></span>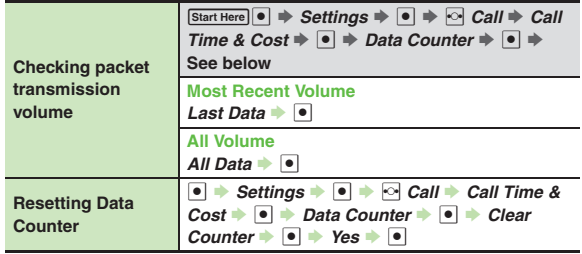

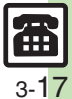

<span id="page-17-1"></span><span id="page-17-0"></span>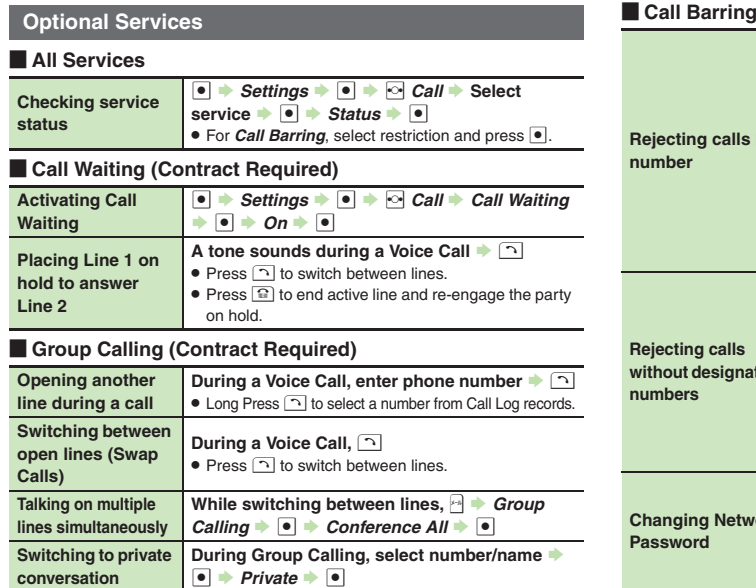

<span id="page-17-3"></span>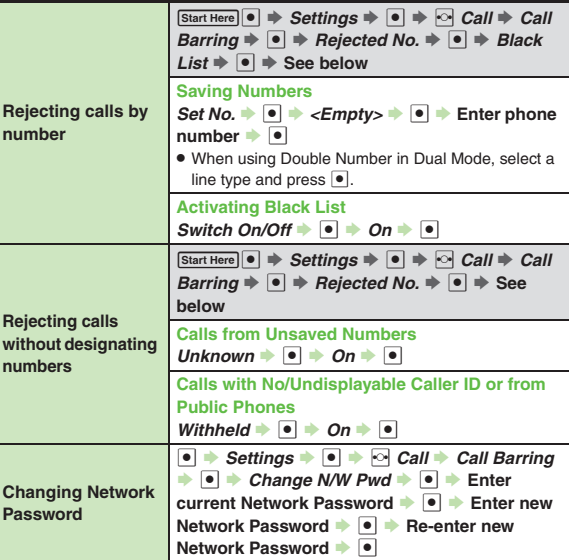

<span id="page-17-2"></span>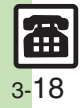

 . **Incoming SMS messages are also restricted.** . Incoming S! Circle Talk requests are not affected.

■ Bar if Abroad: Reject calls when outside Japan

*Cancel All*  $\rightarrow$  <sup>●</sup>  $\rightarrow$  Enter Network Password  $\rightarrow$  <sup>●</sup>

 $\bullet \Rightarrow$  Settings  $\Rightarrow$   $\bullet \Rightarrow$   $\circ$  *Call*  $\Rightarrow$  Show My  $Number + **o**$   $\rightarrow$  *On* or *Off*  $\rightarrow$   $\bullet$ 

. Following restrictions are available: ■ All In. Calls: Reject all calls

**Canceling All Restrictions**

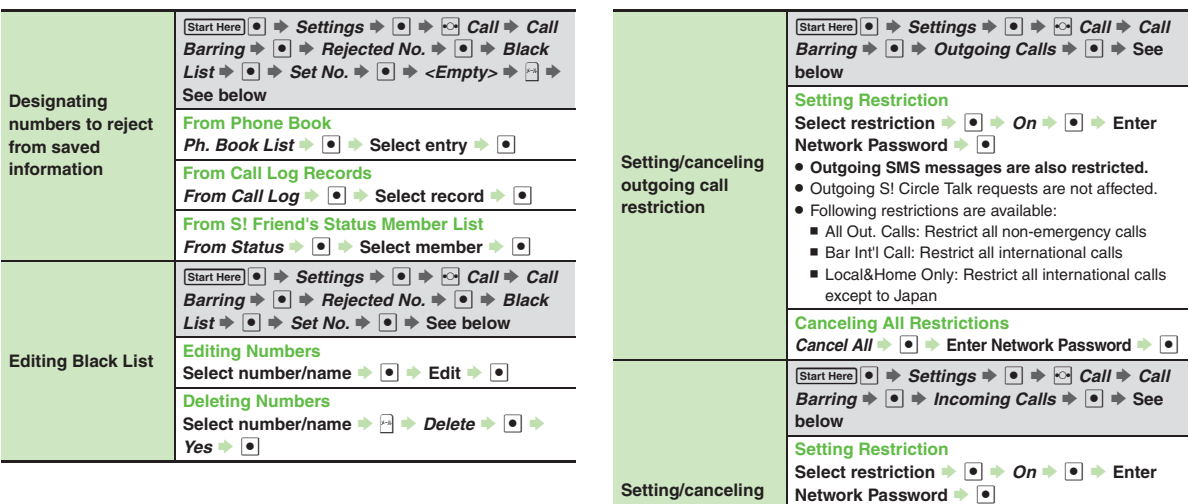

[ **Caller ID**

**Showing/hiding Caller ID**

<span id="page-18-1"></span><span id="page-18-0"></span>**incoming call restriction**

**EEE** 

**Calling**

**3**

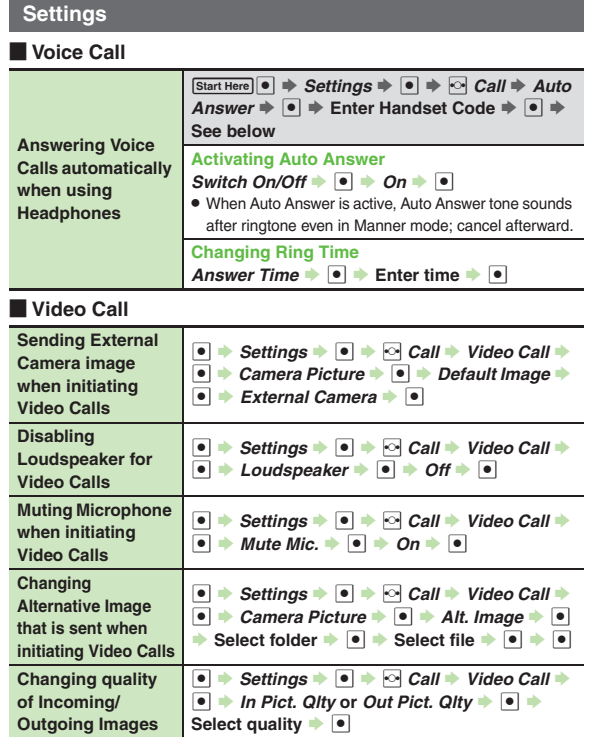

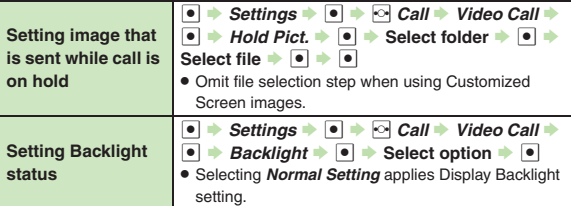

<span id="page-19-3"></span><span id="page-19-2"></span>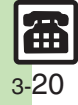

<span id="page-19-1"></span><span id="page-19-0"></span>**3**

### **Troubleshooting**

**Calling 3**

#### **Receiving a Call**

- 
- 3 **Cannot use Answer Phone or Caller Voice**
	- Answer Phone and Caller Voice are disabled when less than 12 seconds remain or 20 messages are recorded. Delete messages.
	- Answer Phone and Caller Voice are not available for Video Calls.

#### **Placing a Call**

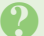

#### 3 **Cannot place call via Speed Dial**

. Speed Dial is not available when Phone Book access is restricted by Application Lock.

#### **Cannot place call**

- $\bullet$  If 眼 appears, cancel Keypad Lock.
- If *B* appears, cancel Function Lock.
- . If [ appears, cancel Offline Mode.

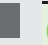

# Call won't connect and there's a beeping tone

- . Did you include the area code or the first *0*? Dial the number including the area code or *0*.
- . Handset may be out-of-range (out appears). Move to a place where signal is strong and retry.

### **During a Call**

- 3 **Outgoing Image is distorted during Video Calls**
	- . Rapid motion can make images appear choppy or distorted.

#### 3 **Conversation is hampered**

- . Conversations may be hampered by ambient noise.
- Check Earpiece Volume when using Loudspeaker. Increasing Earpiece Volume may cause feedback/ interference.

#### Call is choppy or cut off

- . Network signal may be weak. Move to a place where signal is strong and retry.
- . Battery may need to be charged or replaced. Charge battery or install a charged battery.

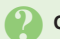

#### <span id="page-20-0"></span>3 **Clicking noise is heard during call**

. Handset may be moving into another service area. Noise is heard when Network signal switches. This is normal.

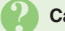

#### 3 **Cannot hear other party's voice**

. Earpiece Volume may be low. Increase Earpiece Volume (**[P.3-3](#page-2-2)**).

#### **Other**

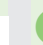

# 3 **Call Time (in** *Dialed Calls* **or** *Received Calls***) seems incorrect**

• Ring time for incoming or outgoing calls is not counted. (On hold time is counted.)

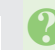

# 3 **Cannot save phone number for Call Forwarding**

. Does the number start with *1*, *00*, *0120* or *0990*? Public service numbers, international call numbers starting with 00, toll-free numbers and fee-based service numbers cannot be saved.

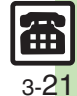